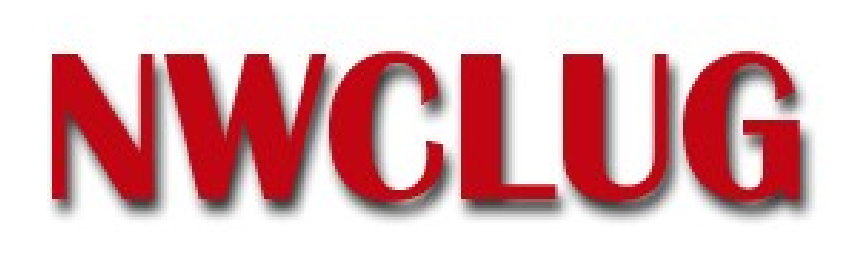

# **VMWare Player**

Michael Labowicz [m\\_labowicz@yahoo.com](mailto:m_labowicz@yahoo.com)

NWCLUG Meeting December 6th, 2005

# **Outline**

- Intro
- Necessary Files
- Hack the "Browser Appliance"
- Install new OS
	- Install Instructions
	- Make VMWare image from scratch
	- Post-Install
- Alternatives
- For more info...

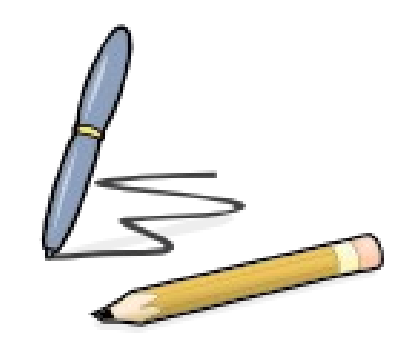

## **Intro**

- Recently VMWare released a limited version of their workstation virtual machine product called "VMWare Player"
- Originally it was intended to just "play" virtual machines (VM) that other people created in VMWare Workstation Product.
- Player allows users to run pre-exisiting virtual machines, but not create new ones
- People have figured out how to make their own virtual machines, and install any OS that they want
- Since the bar for entry has been lowered, there is plenty of potential for experimentation! (ie. Test new OS or configurations, run Windows on Linux, eliminate dual-boot machines)

## **Necessary Files**

- Goal is to use only (**legal**) freely available files...
- VMWare player setup file (Linux OR Windows install!)
	- <http://www.vmware.com/download/player/>
- "Browser Appliance VM" Basically stripped down Ubuntu Linux
	- <http://www.vmware.com/wl/info/1927/0>
- Qemu Opensource Emulator can create VMWare images from scratch
	- For windows: <http://www.h7.dion.ne.jp/~qemu-win/>
	- For Linux: <http://fabrice.bellard.free.fr/qemu/download.html>
- OS to install (distribution ISO, Windows install CD) If Needed
	- <http://www.debian.org/CD/>
	- <http://www.ubuntulinux.org/download/>
	- <http://fedora.redhat.com/download/>

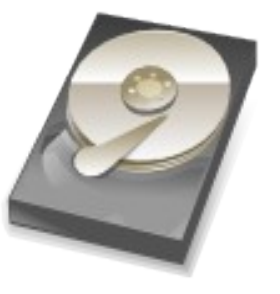

#### **Hack the "Browser Appliance"**

**Goal**

To make the "Browser Appliance" VM into a fully usable Ubuntu install.

## **Hack the "Browser Appliance"**

- Get Root on VMWare Player
	- #shell\$ sudo /bin/bash
	- Password: /// input user password ... "vmware"
	- #root@vmware\$ passwd
	- Enter new UNIX password: xxx (enter new pass)
	- Retype new UNIX password: xxx (confirm new pass)
- Update the system
	- In /etc/apt/source.list, uncomment all the lines with "universe" in them
	- Add any new repositories (new releases...etc.)
	- #root@vmware\$ apt-get update
	- #root@vmware\$ apt-get dist-upgrade

## **Hack the "Browser Appliance"**

- If behind a proxy (at work, etc)
	- Create and edit a file named /etc/apt/apt.conf
	- Add *Acquire::http::Proxy "http://[[user][:pass]@]host[:port]";; to file*

#### **Install New OS**

**Goal**

To install a new OS ontop of the "Browser Appliance" VM OR onto of a newly created VMWare image

### **Install Instructions**

- 1) Install the VMWare player.
- 2) Download the "browser-appliance" image (OR ... see next slide)
- 3) Download OS iso OR locate installer CD
- 4) Duplicate the Browser-Appliance VM folder I renamed mine "debian"
- 5) Edit Browser-Appliance.vmx with your favorite text editor. Modify these lines:
	- ide1:0.present = "TRUE"
	- ide1:0.deviceType = "cdrom-image" OR "auto detect"
	- $i$ de1:0.fileName = "c:\vmware\iso\name-of-install-cd.iso" OR "cdrom-raw"
- 6) Start VMWare image from the VMWare player
- 7) Boot VMWare virtual machine. Press F2 during POST and specify CD-ROM as your boot medium.
- 8) Install Debian (or other OS) as you see fit. Make sure the Ethernet is set to "Bridged" and is active before you attempt to install.
- 9) When rebooting after install, make sure to specify your hard-drive as the boot medium, otherwise VMWare will boot from your install CD again.

### **Post Install**

- Make sure you select "vmware" as your video driver in Debian
- If networking is giving you issues make sure you have pcnet32 module enabled.
- VMWare NAT configuration (an option if bridged doesn't work)
	- [http://www.vmware.com/support/ws5/doc/ws\\_net\\_nat\\_advanced.html](http://www.vmware.com/support/ws5/doc/ws_net_nat_advanced.html)
- Configs will vary between OS's... I am only covering Debian
- Update your OS just like you would if it wasn't a VM install
	- #root@hostname\$ apt-get update
	- #root@hostname\$ apt-get dist-upgrade

#### **Make VMWare Image from scratch**

#### **1. Download qemu program**

For windows: <http://www.h7.dion.ne.jp/~qemu-win/> For Linux: <http://fabrice.bellard.free.fr/qemu/download.html>

**2. Create vmdk disk file like this:**

qemu-img.exe create -f vmdk

**3. Create vmx config file using basic options below:**

config.version = "8" virtualHW.version = "3" memsize = "128" ide0:0.present = "TRUE"  $ide0:0$  fileName = "DiskFile vmdk"

*-------TO BOOT AN ISO---------* ide1:0.present = "TRUE" ide1:0.fileName = "c:\debian.iso" ide1:0.deviceType = "cdrom-image" *-----------------------------------*

OR

*-------TO BOOT CDROM----------* ide1:0.present = "TRUE" ide1:0.fileName = "auto detect" ide1:0.deviceType = "cdrom-raw" *---------------------------------*

#### **VMX Config File continued...**

*floppy0.fileName = "A:"* ethernet0.present = "TRUE" ethernet0.connectionType = "nat" usb.present = "TRUE" sound.present = "TRUE" sound.virtualDev = "es1371" displayName = "Debian 1" guestOS = "other24xlinux"  $nvram = "debian1 vgram"$  $scsi0:0$  redo = "" ethernet0.addressType = "generated" uuid.location = "56 4d f3 a5 03 8c cb b9-ed bb 8f 10 a3 de b0 10" uuid.bios = "56 4d f3 a5 03 8c cb b9-ed bb 8f 10 a3 de b0 10" ide1:0.autodetect = "TRUE" ethernet0.generatedAddress = "00:0c:29:de:b0:10" ethernet0.generatedAddressOffset = "0" checkpoint.vmState = "" tools.remindInstall = "TRUE"  $ide0:0.$ redo = ""

#### **Now just run up the vmx file in the player. Boot the cdrom/iso and install the os as usual.**

### **Alternatives**

- Qemu If you're looking for a 100% open source way to run virtual machines in Linux, try Qemu. Not as polished, and slower... (See next slide for tutorial link)
- BOCHS though powerful, can be hard to configure.
- Xen Advanced Virtualization, needs special OS modifications ... way over my head!
- Dual Booting good solution for many people, not me... I hate rebooting.
- These solutions are **not covered in this presentation**, but are brought up in case they fit your needs better.

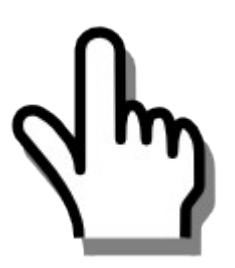

#### **For more info...**

- VMWare Player
	- <http://www.vmware.com/products/player/>
- QEMU Hardware Emulation Guide + Website
	- http://www.linux.com/article.pl?sid=05/10/24/1845248
	- <http://fabrice.bellard.free.fr/qemu/>
- BOCHS Website
	- <http://bochs.sourceforge.net/>
- XEN Website
	- <http://www.cl.cam.ac.uk/Research/SRG/netos/xen/>

# **Thank You!**